### **RF PAYROLL 101:** The State University of New York **FROM APPOINTMENT** *TO TERM*

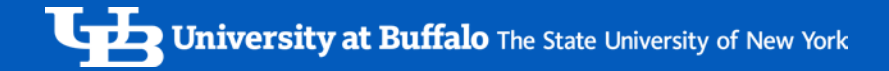

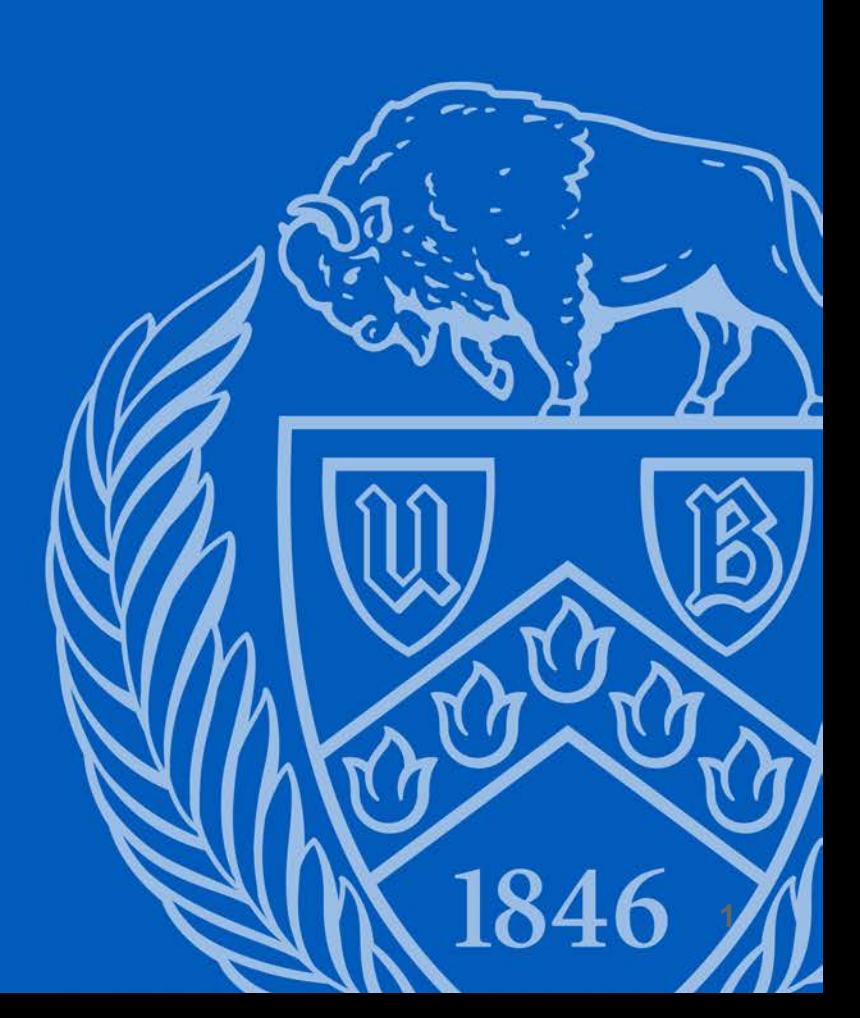

# *RF PAYROLL 101: OVERVIEW*

[FORM FORMATS](#page-2-0)

[FORM WORKFLOW](#page-3-0) 

RF COMMON TERMS

[HR PAYROLL INPUT](#page-5-0) 

[SPS/NSG PAYROLL AUDIT](#page-21-0) 

[CONTACT INFORMATION](#page-32-0) 

# <span id="page-2-0"></span>*FORM FORMATS*

- **Paper Forms**
- [ePTF \(Electronic Personnel](http://www.buffalo.edu/administrative-services/managing-people/managing-hr/onboard-new-employees/process-new-hire-documents/initiate-eptf.html) **Transaction Form)**
- **MSS (Manager Self Service)**

Currently, there are two ways to submit payroll charges: paper forms and ePTFs. Some departments submit paper forms while others submit electronic.

 The following slides will show paper form submissions but the information shown also applies to what's needed for ePTFs.

 If you would like instructions for submitting ePTFs, please reach out to Aleathea Rodriguez or Kaitlin Williams.

 Eventually our campus will be using a new system known as Manager Self Service, MSS for short. It existed for a short time but was pulled back due to some kinks that are being worked out. In short, it will be a new way to process RF payroll transactions online using a form system modeled after the paper forms. **3** 1040 2

Our HR Directors are looking forward to the use of MSS in the future.

# <span id="page-3-0"></span>*FORM WORKFLOW*

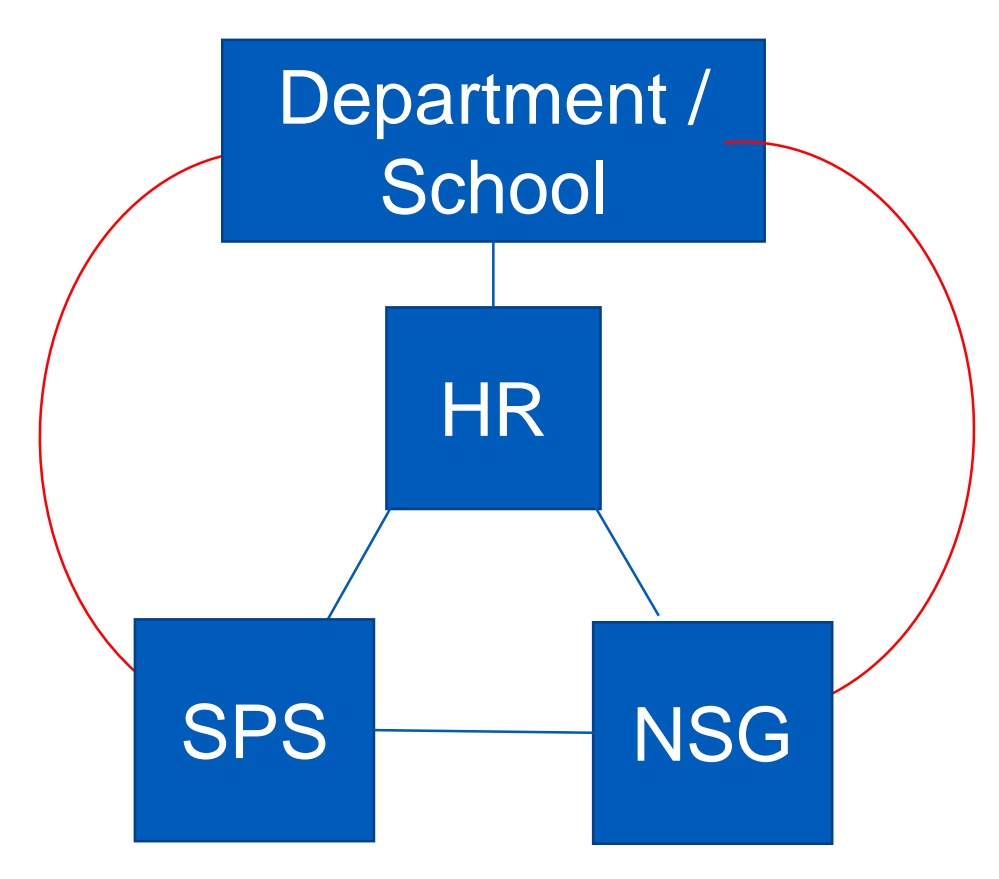

listed on the form. A payroll form is prepared by a department Once completed, HR sends a copy to SPS and/or NSG depending on what accounts are Regardless of who's asking and answering and/or school and sent to Human Resources. HR manually inputs the information into our Oracle system. Both departments audit the forms and consult as needed. Sometimes HR has to go back to the department for more information, or SPS and/or NSG question the department and/or HR. questions, this is not an ideal workflow.

Ideally, a form would go from the department/school to HR, and then sent on to SPS and/or NSG.

### <span id="page-4-0"></span>*RESEARCH FOUNDATION COMMON TERMS*

- There are two different ways to display a RF account number
	- $PTA(Project-Task-Award) = APT(Award-Project-Task)$
- '- • Expenditure Types: Reg, Summer, Grad, Undergrad; Post-Doc (effect. 7/1/19) Post-Doc (effect. 7/1/19)
- **Fringe Rates**
- **Employee Classifications: Exempt vs. Non-Exempt** 
	- Exempt employees receive a salary and are excluded from receiving overtime.
	- Non-exempt employees can receive an hourly or biweekly wage and are eligible for overtime.
- Employee's Effort measured by FTE = Full-time Equivalent
- Employee's Charging Instructions: Labor Schedule = Labor Distribution = LD

# <span id="page-5-0"></span>*HR PAYROLL*

- [Necessary Forms for New Employees](#page-6-0)
- [Timing of Timecard/Form Submission](#page-8-0)
- **Assignment Form**
- **Change Form**
- [Termination Form](#page-8-0)
- [Vacation Payouts](#page-20-0)

### <span id="page-6-0"></span> *NECESSARY RF FORMS AND INFORMATION FOR NEW EMPLOYEES*

- [1. RF Assignment Form](http://www.buffalo.edu/content/dam/www/administrative-services/forms/Human%20Resources/RF%20Appointments/RF%20Employee%20Assignment.pdf)
- [2. Employee Address Form](http://www.buffalo.edu/content/dam/www/administrative-services/forms/Human%20Resources/RF%20Appointments/RF%20Address.pdf)
- [3. Handbook Acknowledgment for RF Employees](http://www.rfsuny.org/media/RFSUNY/Forms/RF-Employment-Application-final---03-04-2016.pdf)
- [4. RF Employment Application](http://www.rfsuny.org/media/RFSUNY/Forms/RF-Employment-Application-final---03-04-2016.pdf)
- [5. Disabled Individuals Self-Identification for RF](http://www.rfsuny.org/media/RFSUNY/Documents/Affirmative-Action/self_id_disability_emp.pdf)
- [6. Disabled and Vietnam Era Veterans Self-](http://www.rfsuny.org/media/RFSUNY/Documents/Affirmative-Action/self_id_disability_emp.pdf)Identification for RF
- 7. Copies of Employee's Identification

# *NECESSARY GOV'T & TAX FORMS FOR NEW EMPLOYEES*

- [1. I-9 \(Employment Eligibility](https://www.uscis.gov/system/files_force/files/form/i-9-paper-version.pdf) Verification)
- 2. IT-2104 New York State [Employee's Withholding Allowance](https://www.tax.ny.gov/pdf/current_forms/it/it2104_fill_in.pdf) **Certificate**
- 3. W-4 Federal Employee's [Withholding Allowance Certificate](https://www.irs.gov/pub/irs-pdf/fw4.pdf)

# <span id="page-8-0"></span>*DUE DATES & FORM LINKS*

- • [Payroll Due Dates For](http://www.buffalo.edu/content/dam/www/administrative-services/pdf-docs/HR/Payroll/PayrollCalendars/RF%202018-2019/2018-19%20Hourly%20Payroll%20Calendar.pdf) *Hourly* Personnel
- • [Payroll Due Dates For](http://www.buffalo.edu/content/dam/www/administrative-services/pdf-docs/HR/Payroll/PayrollCalendars/RF%202018-2019/2018-19%20Biweekly%20Payroll%20Calendar.pdf) *Bi-Weekly* Salaried Personnel
- • [Employee Assignment Form](http://www.buffalo.edu/content/dam/www/administrative-services/forms/Human%20Resources/RF%20Appointments/RF%20Employee%20Assignment.pdf)
- • [Employee Change Form](http://www.buffalo.edu/content/dam/www/administrative-services/forms/Human%20Resources/RF%20Appointments/RF%20Employee%20Change.pdf)
- • [Employment Termination Form](http://www.buffalo.edu/content/dam/www/administrative-services/forms/Human%20Resources/RF%20Appointments/RF%20Employment%20Termination.pdf)

#### *DUE DATES: HOURLY PERSONNEL*

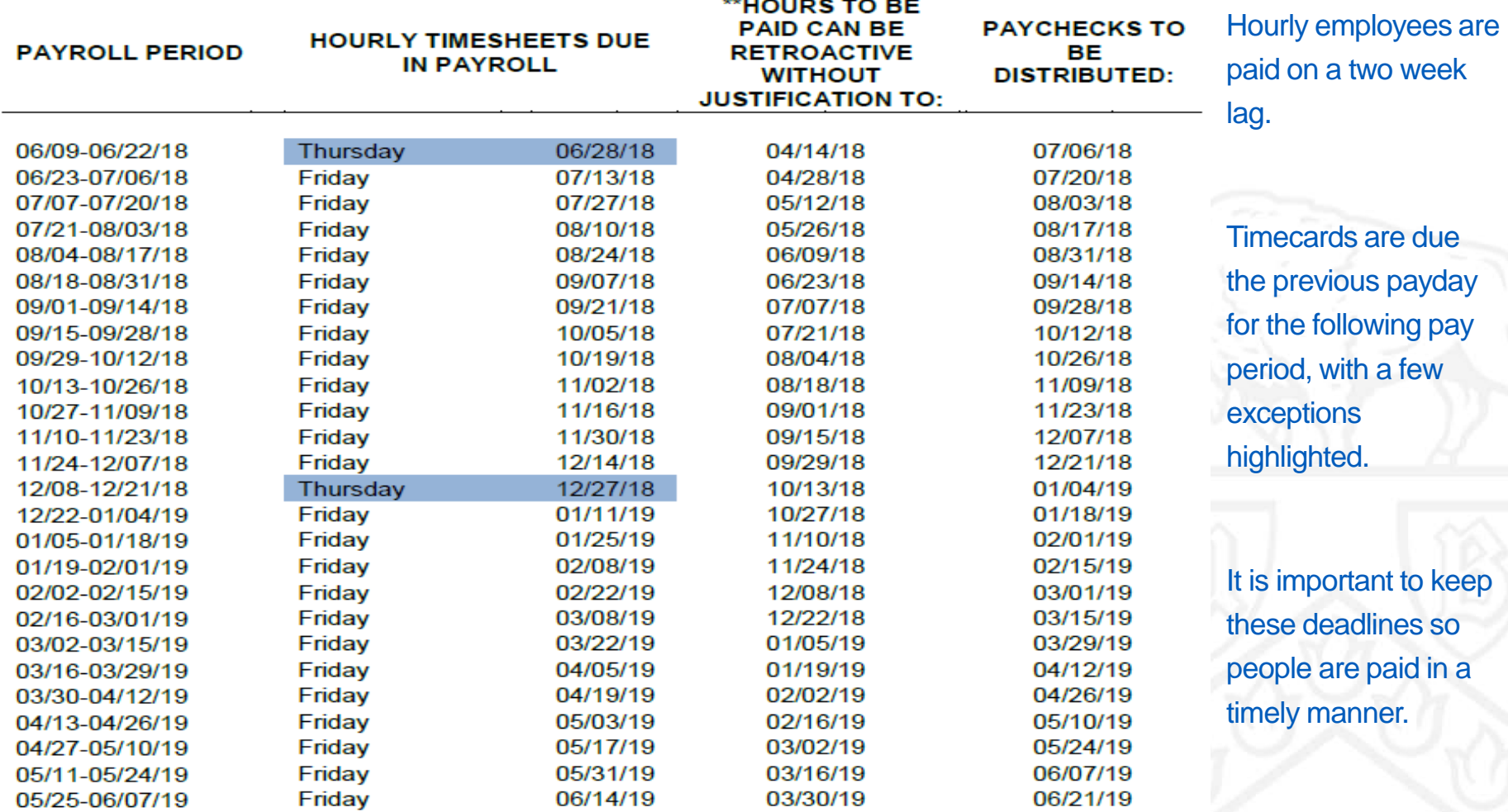

\*\*Appointments or salary increases which are effective prior to this date require a letter of explanation regarding the reasons for the late submission. These explanations should accompany the Assignment, Employee Change, Labor Distribution or Fellowship form so the appropriate approval may be obtained.

### *HOURLY PAY PERIOD EXAMPLE*

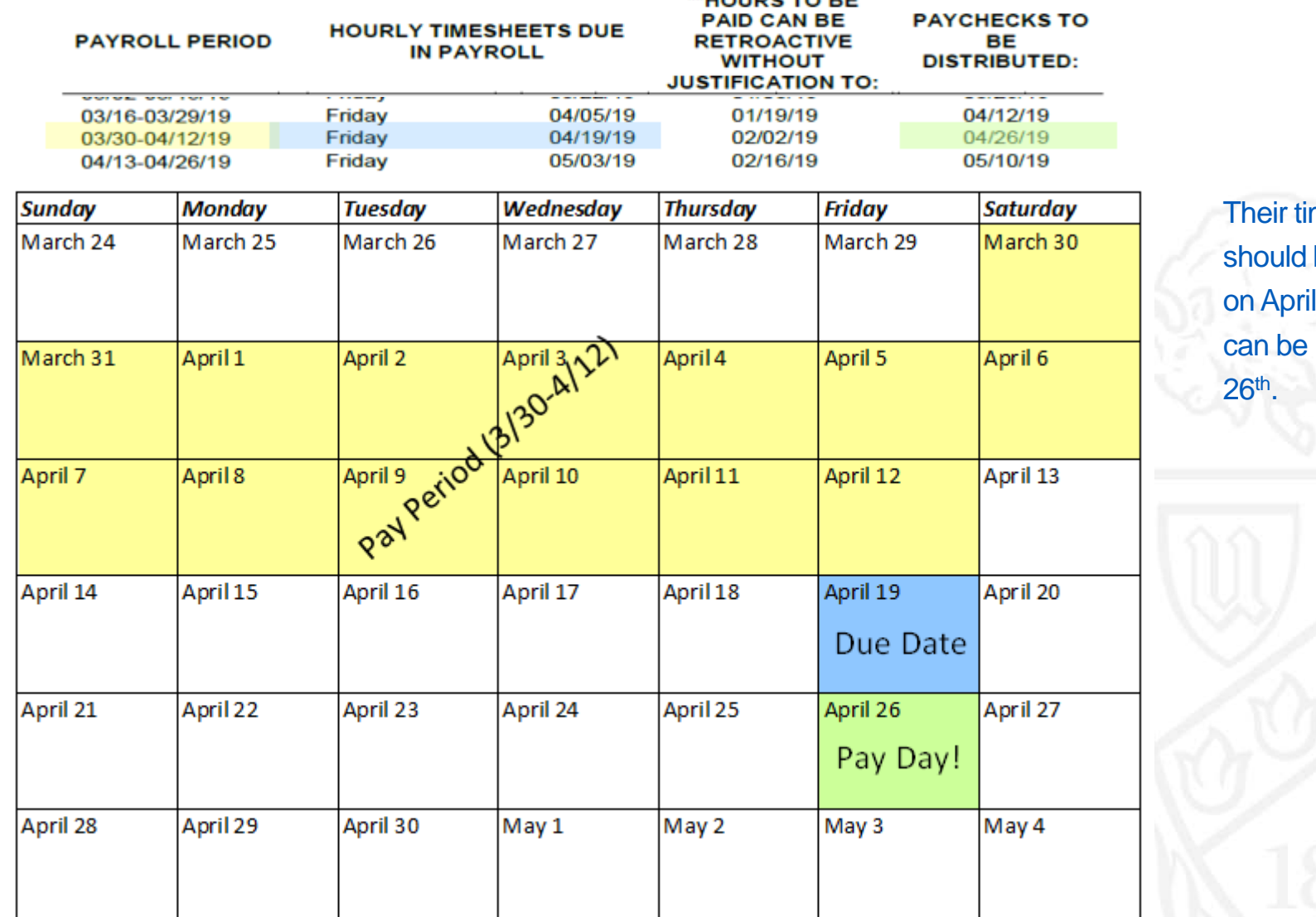

**TABE** 

mesheet be submitted 19th so they paid on April

**PAYROLL** 

**PERIOD** 

#### *DUE DATES: BI-WEEKLY SALARIED PERSONNEL*

**APPOINTMENT, EMPLOYEE CHANGE FORMS DUE IN RF HUMAN RESOURCE SERVICES & FELLOWSHIPS DUE IN SPS** 

**\*\*APPTS. & SALARY INCREASES CAN BE RETROACTIVE WITHOUT JUSTIFICATION TO:** 

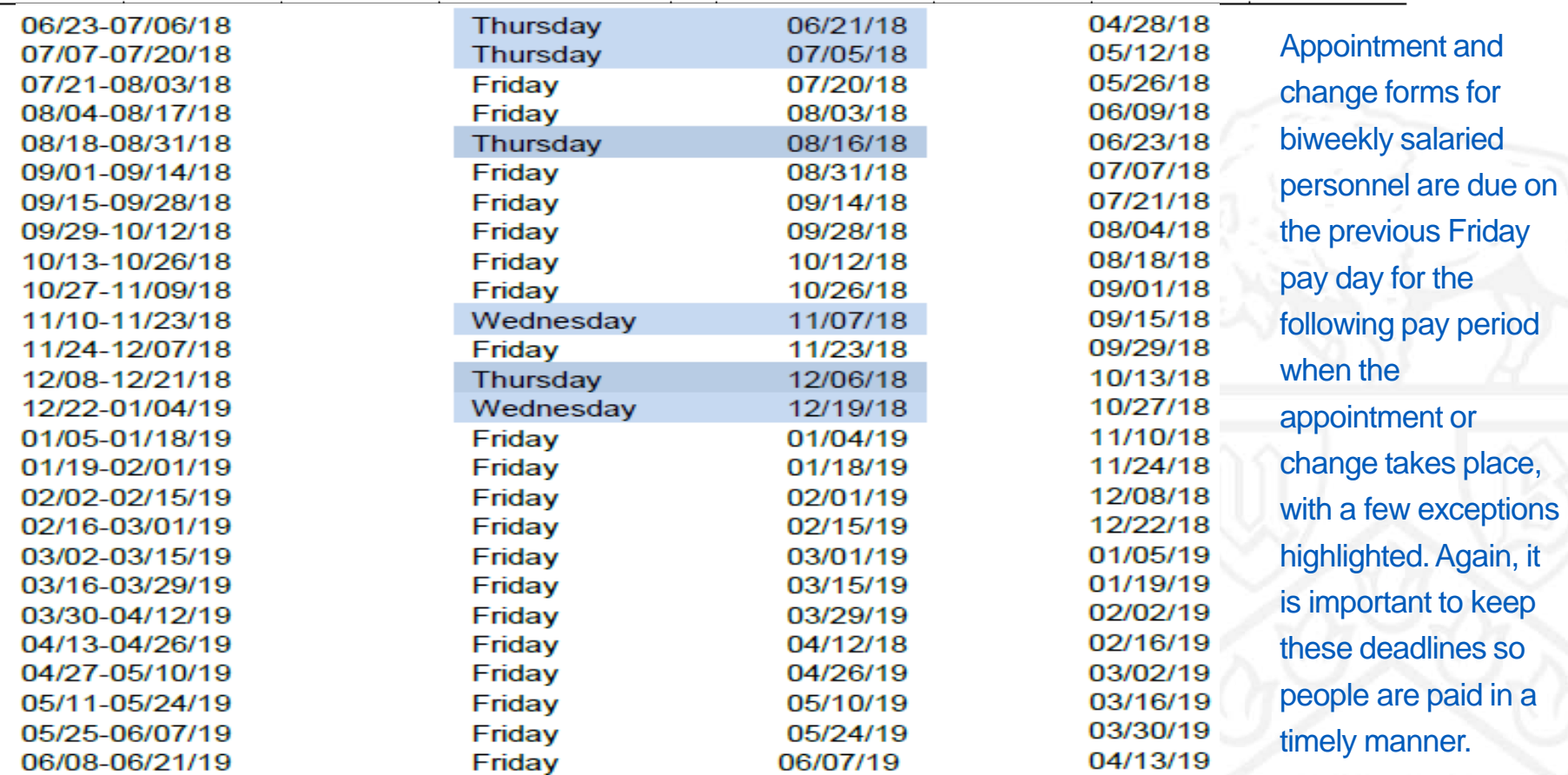

\*\* Appointments or salary increases which are effective prior to this date require a letter of explanation regarding the reasons for the late submission. These explanations should accompany the Assignment, Employee Change, Labor Distribution or Fellowship form so the appropriate approval may be obtained.

### *BI-WEEKLY SALARIED PAY PERIOD*

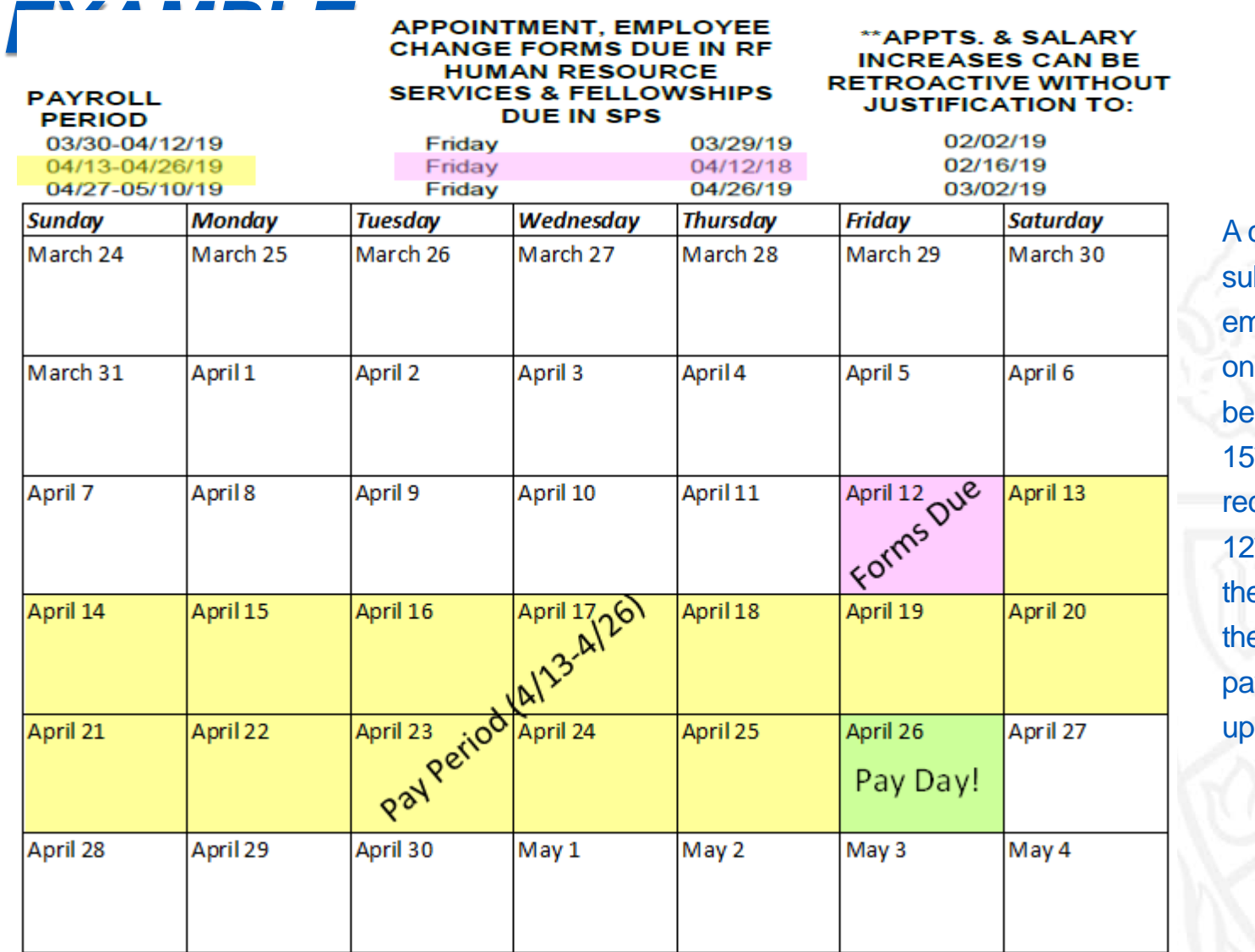

 employee's effort from 15<sup>th</sup>. The form should be received in HR by April 12<sup>th</sup> at the latest so that change form is **ibmitted to switch an** e award to another beginning Monday, April e labor distribution for e April 13<sup>th</sup> to April 26<sup>th</sup> ay period will be dated.

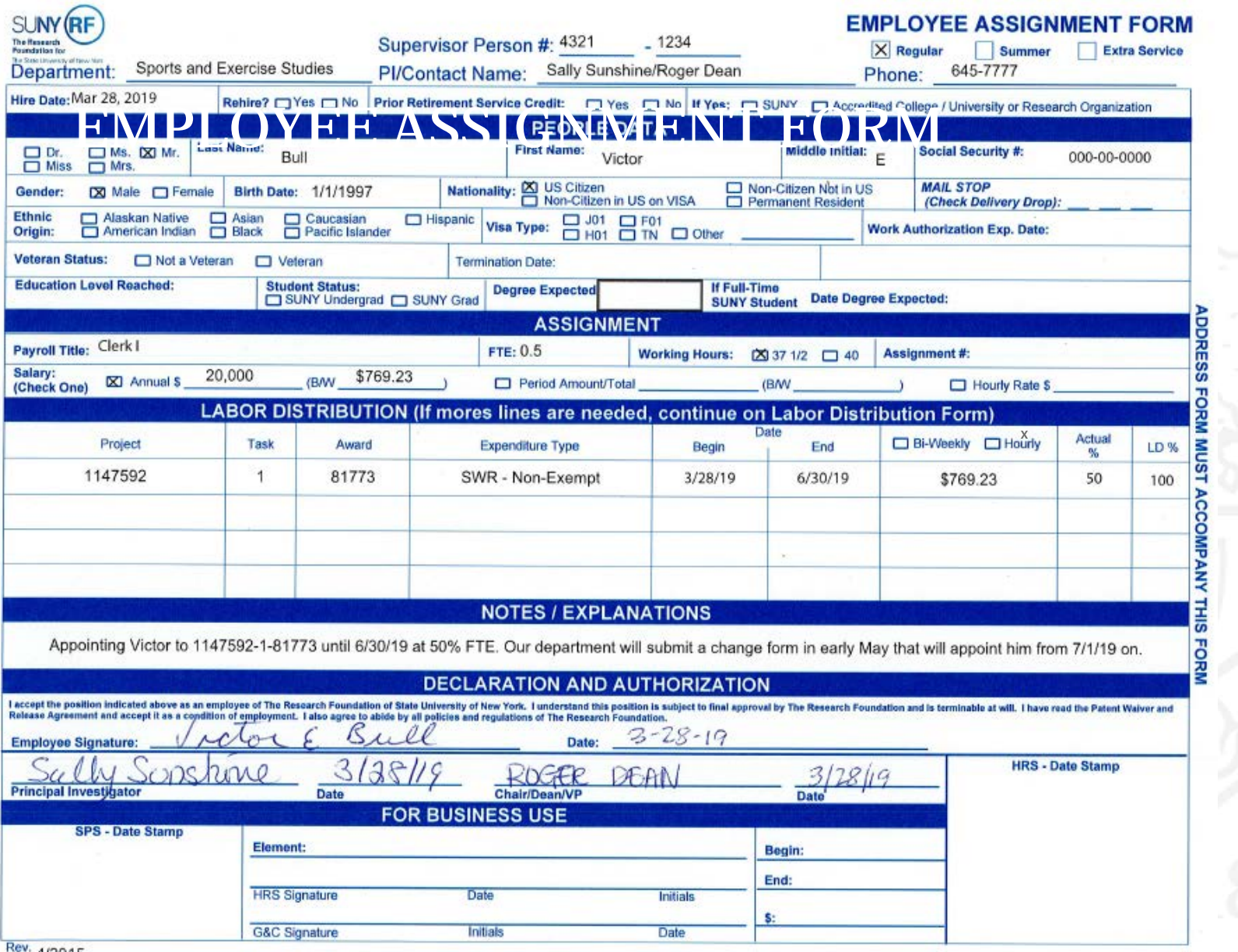

See next page for notes **14** 

#### *EXPLANATION OF EMPLOYEE ASSIGNMENT FORM*

Victor E Bull filled out the important information in the people data section and left the termination date to be filled in by the department.

This is the only form that requires a SSN. All other forms should include the employee's person number.

The assignment section, labor distribution, and notes were completed by the department.

Victor is appointed as a regular non-exempt employee on a sponsored award at 0.5 FTE.

 Please note that the hire date in the upper left of the form matches the begin date of the labor distribution. He is appointed until June 30<sup>th</sup>, 2019 but this is a not a hard term date because the term date has been left **blank** 

 Also, let's look at the actual percentage and LD percentage. The actual percent is the same as the FTE as a percentage. The LD percentage column will always add up to 100%.

 Please include any helpful information in the notes. Here it says that a change form will be submitted in early declaration and authorization section as well as the PI and Chair/Dean/VP. May to extend his appointment past July 1<sup>st</sup>. Also, please be sure to have the employee sign under the

### *ACTUAL % VS. LABOR DISTRIBUTION % EXAMPLE*

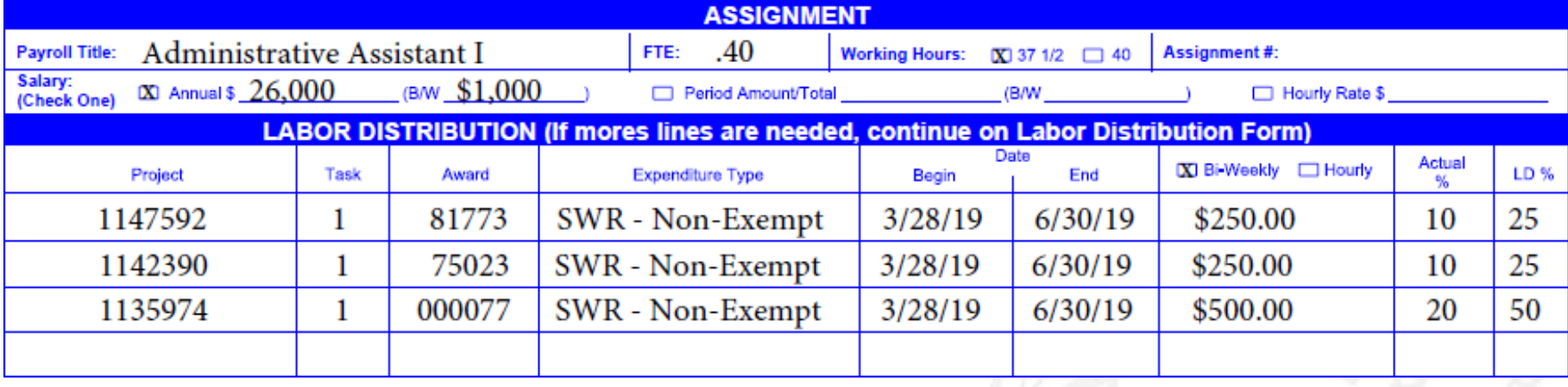

 The administrative assistant's FTE is .4 and they are appointed on three different PTAs – two at 10% and one at 20%.

As you can see the actual total is 40 percent and when you convert that to a decimal, it equals the FTE.

As usual the labor distribution percentage column totals 100%.

University at Buffalo The State University of New York

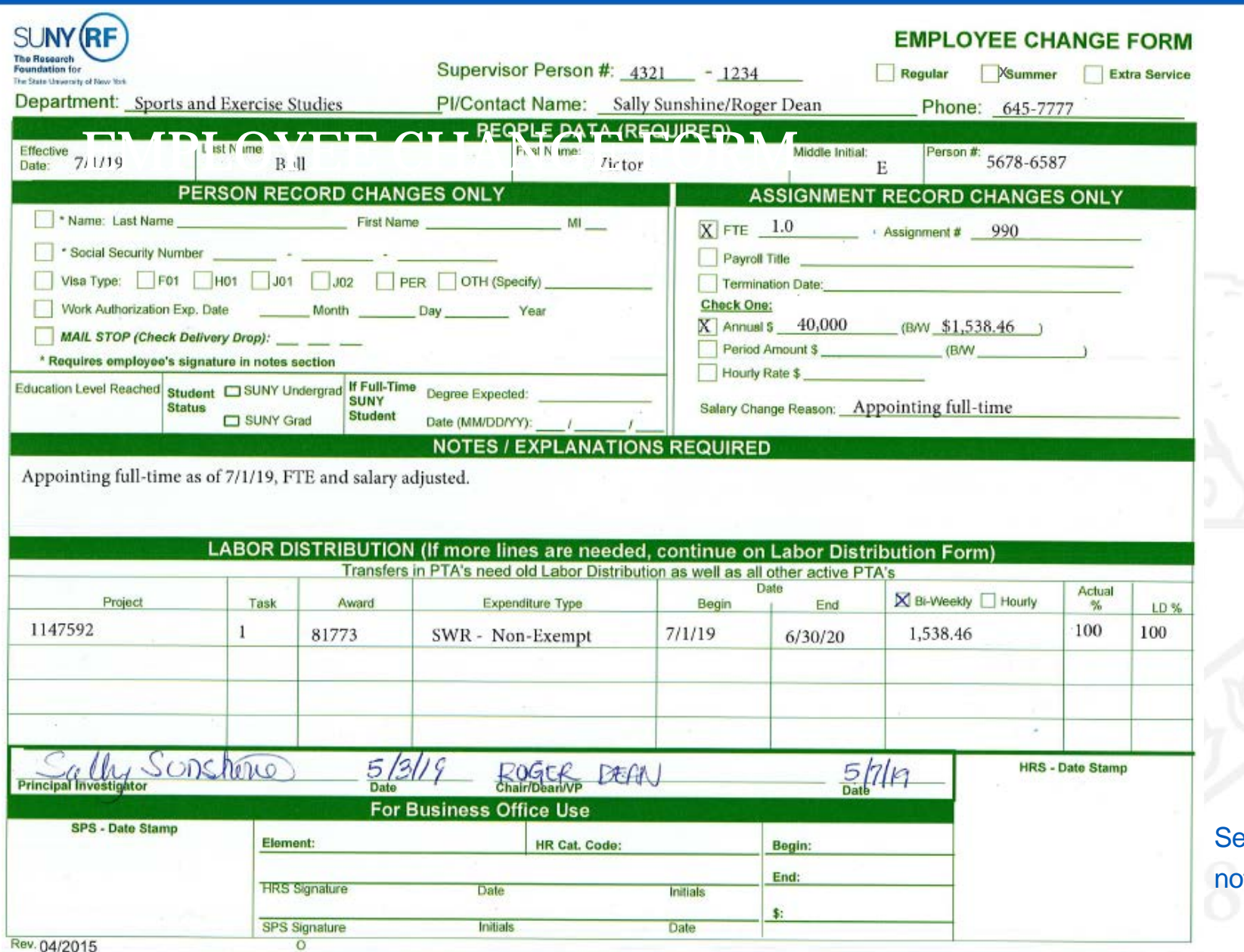

ee next page for tes **17** 

والمتواط والمتحام المتحال والمتحالة والمتحدث والمتحدث والمتحدث

#### *EXPLANATION OF EMPLOYEE CHANGE FORM*

This is an employee change form appointing Victor E Bull at 1.0 FTE from July 1<sup>st</sup>, 2019 until June 30<sup>th</sup>, 2020.

The department fills out this form and no employee signature is needed.

The Person Record Changes box is only updated when there is a change of personal information.

 In the assignment record box, it is important to include the FTE and salary information. And in this case, a salary change reason was included.

The assignment number can be filled in if you have it available.

A brief description of the form purpose is helpful under the notes section.

The labor distribution section is updated to extend his appointment on the same account but at 100% actual effort.

Both the PI and the Chair/Dean/VP's have signed.

Salary Change Reason: Appointing full-time

### *END DATE VS. TERM DATE*

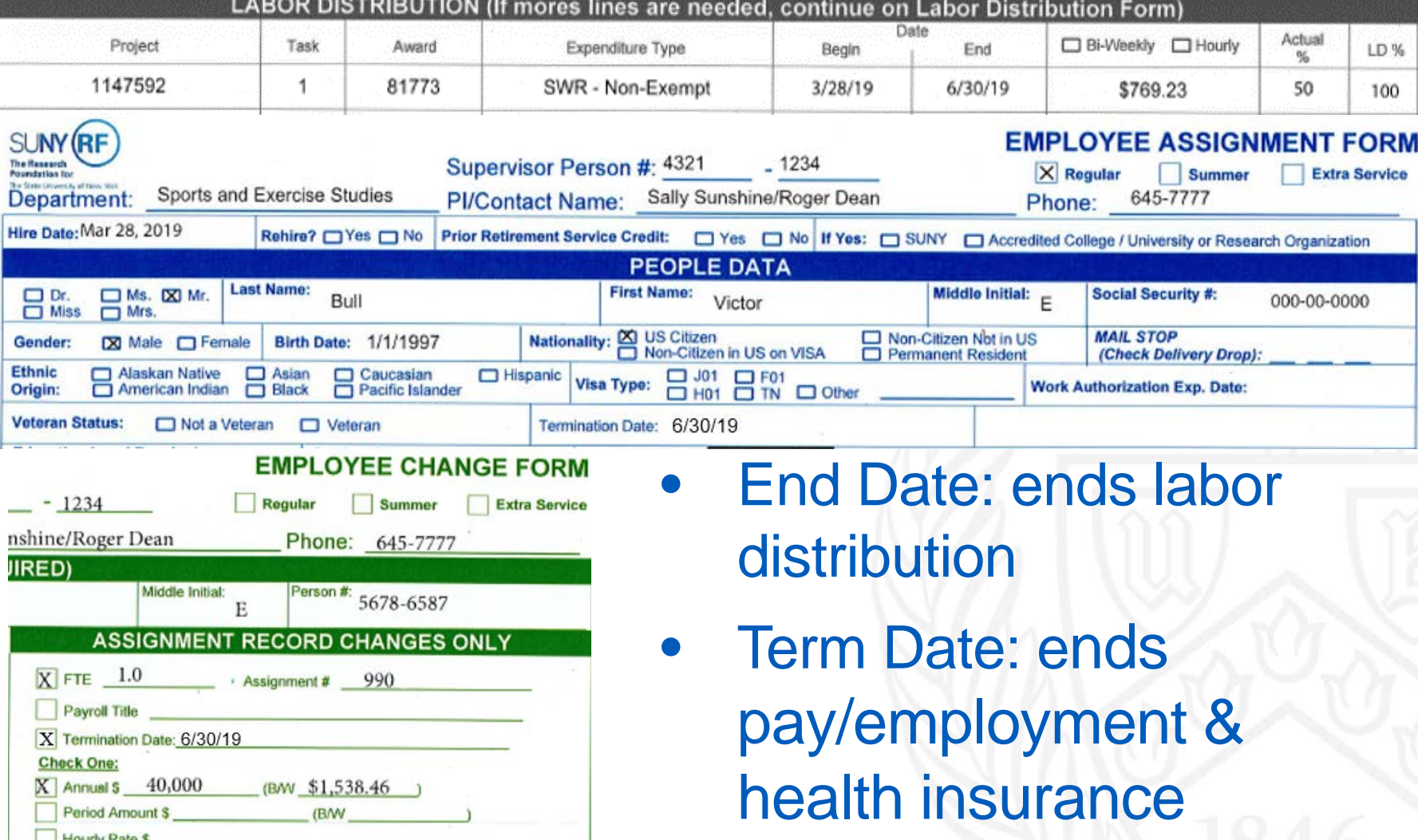

Rev 0503126

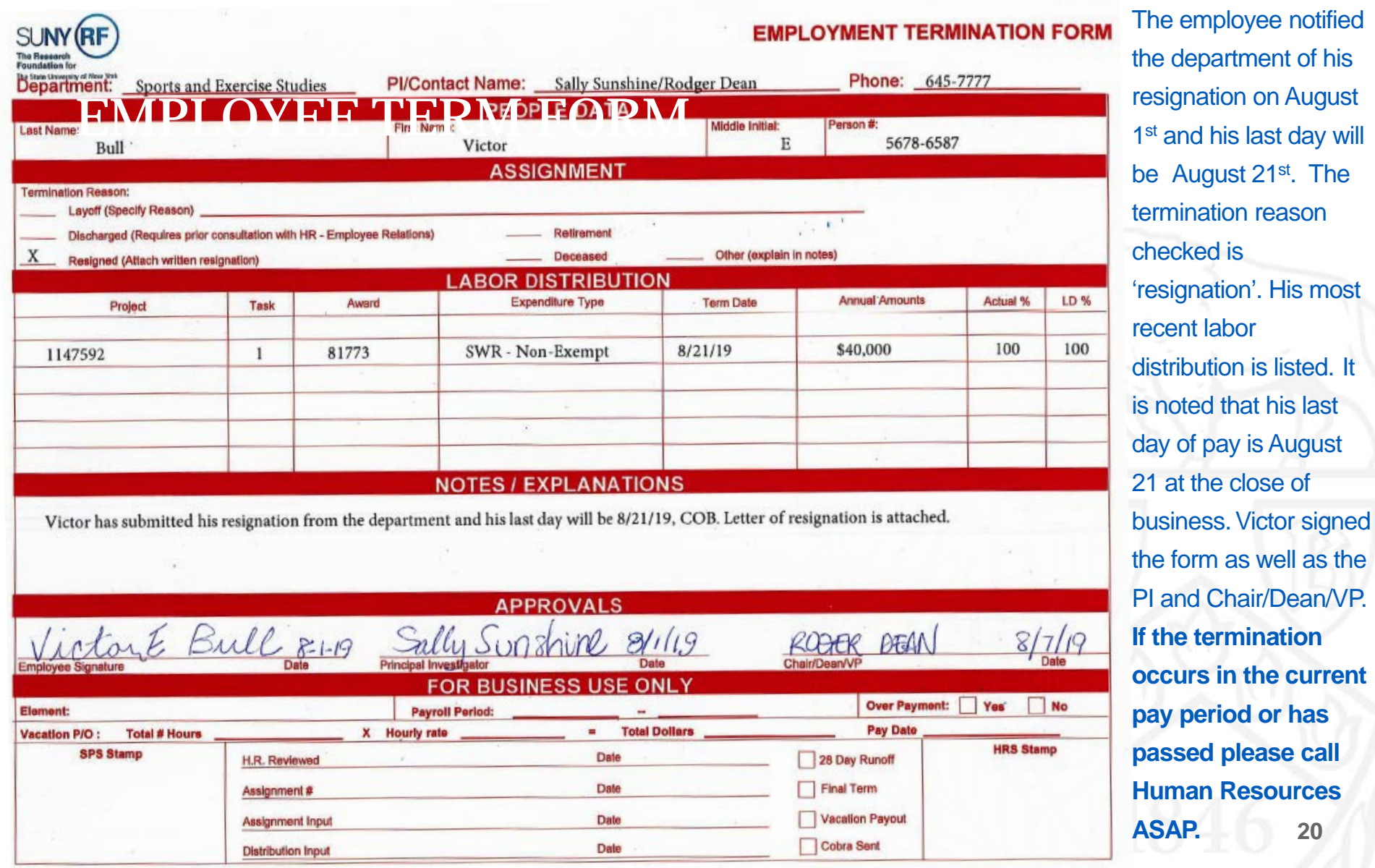

his last day will

**ASAP. 20** 

# <span id="page-20-0"></span>*VACATION PAYOUTS*

- •Regular Employees: FTE >50% are eligible
- •Benefits HR calculates payout
	- all timecards up to date
- •Paid from Internal University account you should not see vacation payouts on your sponsored or nonsponsored awards
- •Paid out two pay periods after final paycheck (not the termination date)

<span id="page-21-0"></span>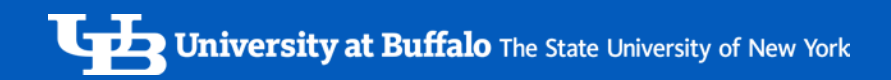

# *SPS/NSG PAYROLL*

- [Auditing](#page-22-0)
- [Tools](#page-23-0)
- [Cause & Effect](#page-25-0)

# <span id="page-22-0"></span>*SPS/NSG AUDITING ROLE*

- Ensure appropriate cost allocation
- or proper to a rame rames of the range Accurate charges f in f
- • Balance between R Assistant

<span id="page-23-0"></span>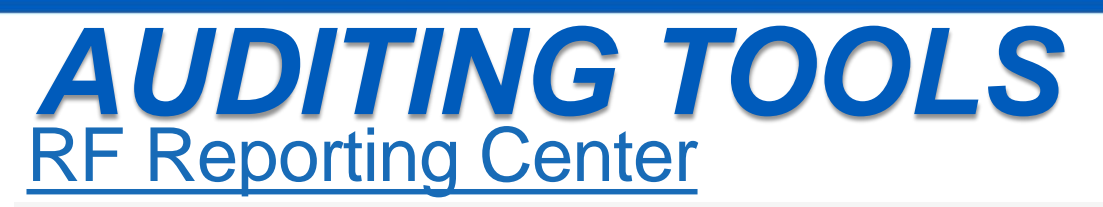

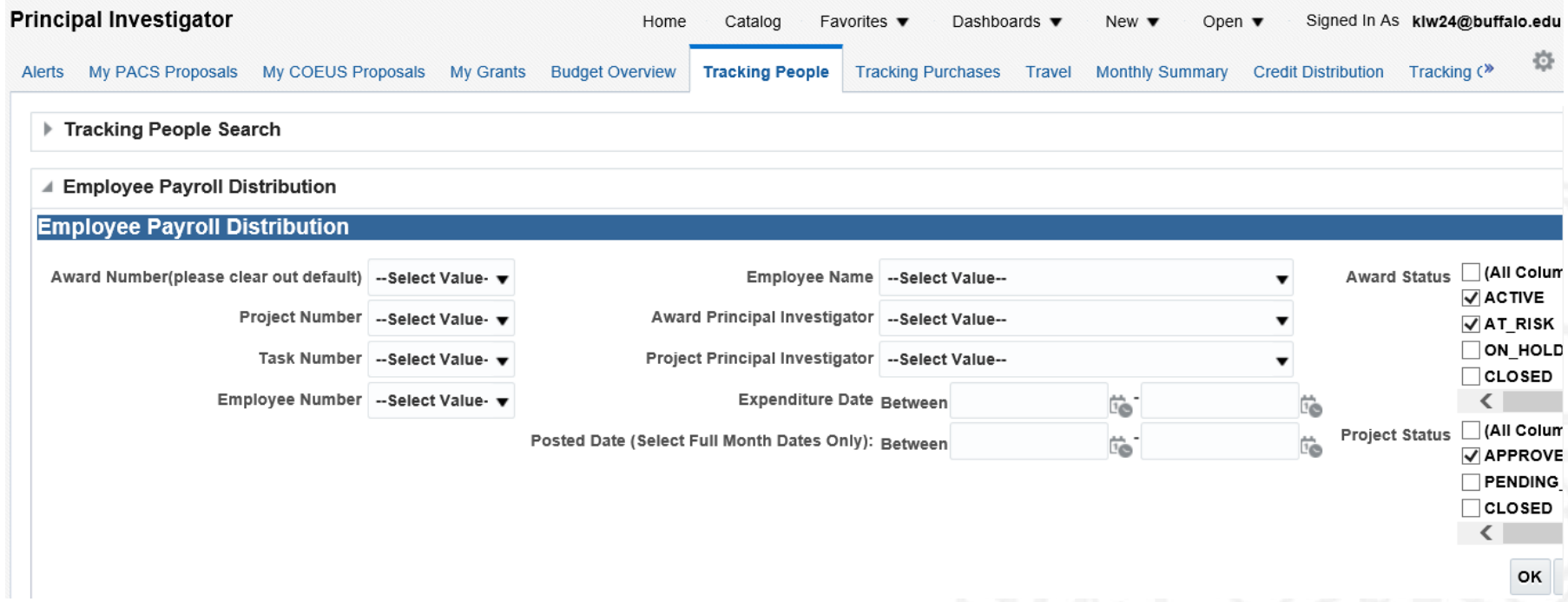

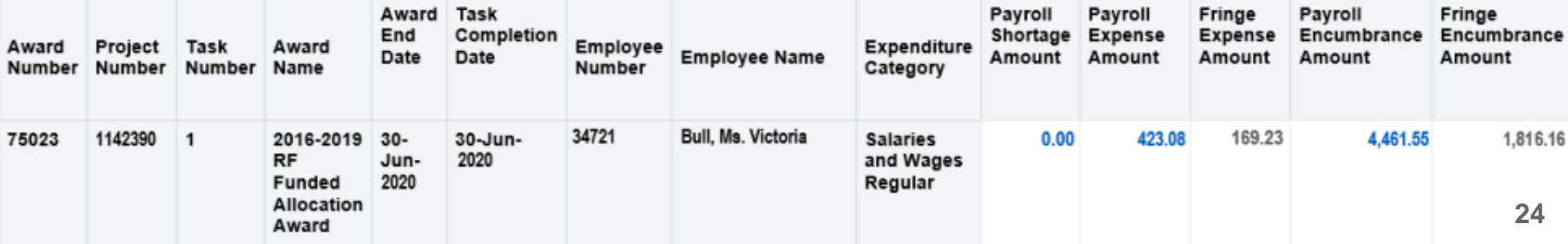

### [RF Payroll Calculator](https://ubbusiness.buffalo.edu/ubb/cfm/rfcalculator/home/calculator.cfm)  *AUDITING TOOLS CON'T*

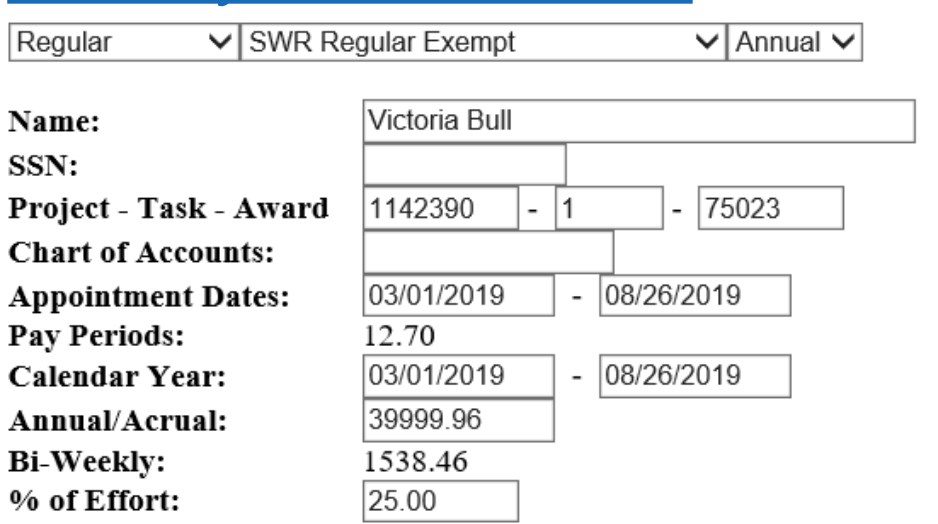

Fringe Fringe Pay Amount Amount Amount Amount Month (%FTE) (100% FTE) (100%FTE) Periods  $(%FTE)$ \$1,292.31 March, 2019 \$807.69 \$323.08 \$3,230.77  $2.1$  $2.2$ April, 2019 \$846.15 \$338.46 \$3,384.61 \$1,353.84  $2.3$ May, 2019 \$884.62 \$353.85 \$3,538.46 \$1,415.38 June, 2019 \$769.23 \$307.69 \$3,076.92 \$1,230.77  $2.0$  $2.3$ July, 2019 \$884.62 \$371.54 \$3,538.46 \$1,486.15 1.8 August, 2019 \$692.31 \$290.77 \$2,769.23 \$1,163.08

> \$4,884.62 \$1,985.39 \$19,538.45 \$7,941.53 12.7

and the percent of effort on dropdowns above, along with the appointment dates, the employees annual salary It is most important to update the expenditure type a single award.

\*Use Internet Explorer & contact your IT department to have Java software installed **25** 

## <span id="page-25-0"></span>*CAUSE & EFFECT*

Form handed in late

**[Overpayment](#page-26-0)** 

Termination form<br>not processed before term date<br>[Suspense](#page-31-0)

**Cost Transfer** 

No form is<br>
submitted by Misrepresentation<br>
of Funding

Human error

### <span id="page-26-0"></span>*OVERPAYMENT EXAMPLE*

**EMPLOYMENT TERMINATION FORM** 

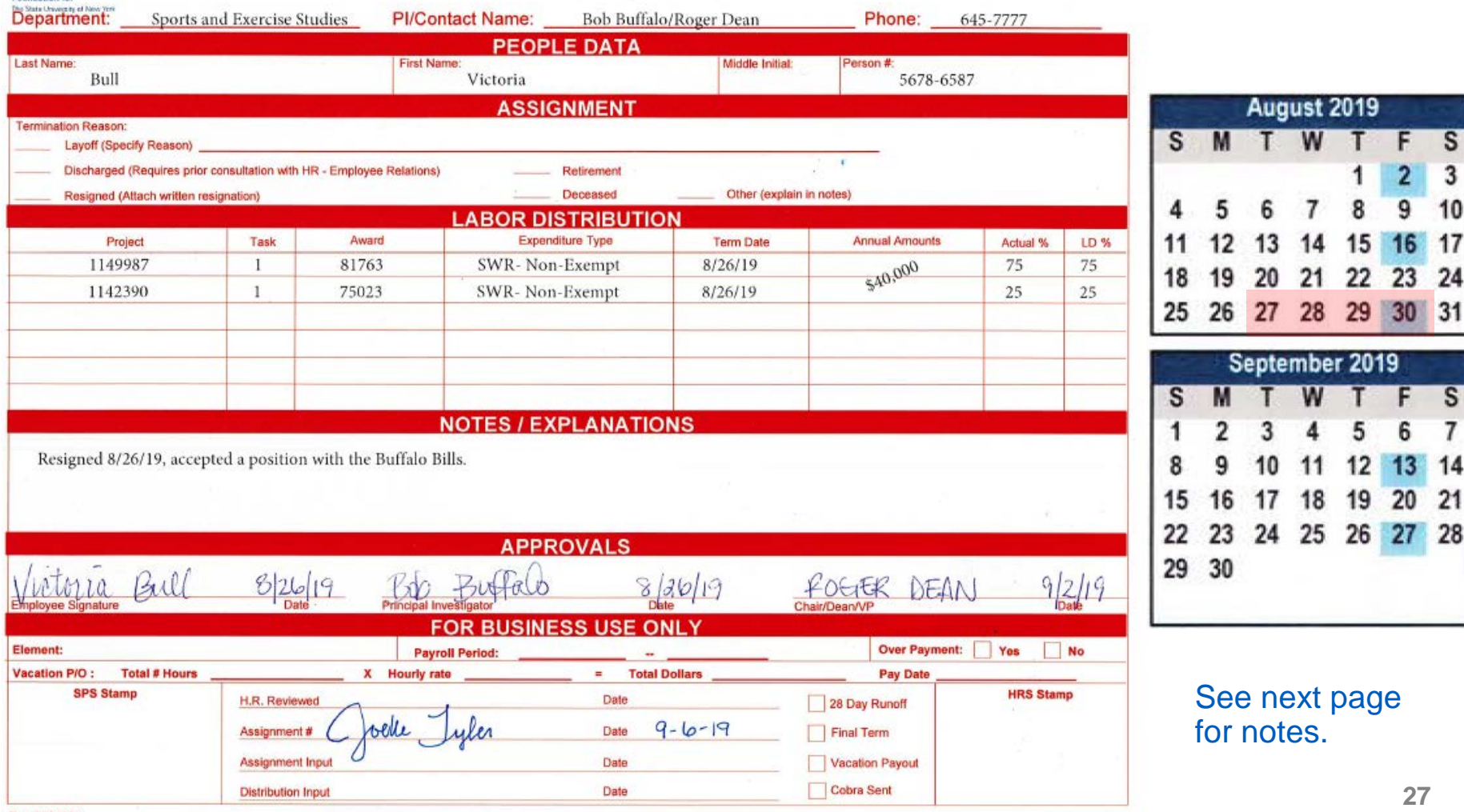

SUNY RE

### *OVERPAYMENT EXAMPLE EXPLAINED*

A termination form is was not processed before the term date.

In this example Victoria E. Bull accepted a new position with the Buffalo Bills on August 26<sup>th</sup> 2019. Victoria signed the termination form August 26<sup>th</sup>, and so did her supervisor Bob Buffalo. However Roger Dean did not sign it until September 2<sup>nd</sup>, and Joelle in HR was not able to process it until September 6<sup>th</sup>.

That means Victoria was overpaid \$615.38 for four days from August 26<sup>th</sup> –August 30<sup>th</sup>, because pay day was August 30<sup>th</sup>. What can you do when this happens? Notify HR when the Overpayment form is on the way to minimize the possibility of the overpayment. You can e-mail and follow up with a phone call. An Overpayment is a burden to the employee.

Rev. 04/2015

 $\circ$ 

### <span id="page-28-0"></span>*COST TRANSFER EXAMPLE*

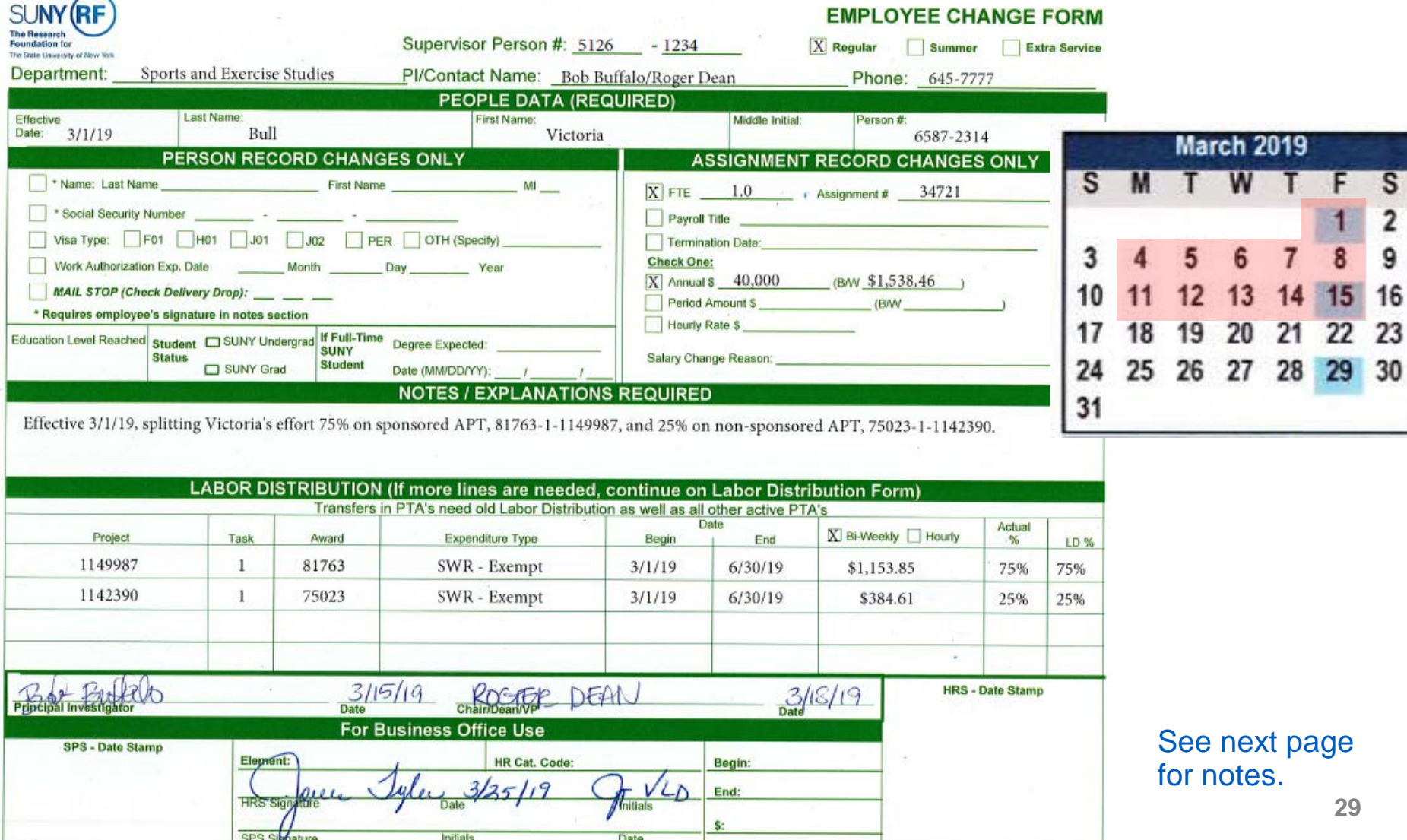

### *COST TRANSFER EXAMPLE EXPLAINED*

An example of when a form that was turned in late which will need a cost transfer.

 A cost transfer form is needed when any cost that is first charged to one account has to be charged to another account. Too many cost transfers are red flags to auditors and they could question the reliability of our internal controls and accounting systems.

In this example Victoria E. Bull was 100% on award A and then on March 1st her appointment was split 75% to award A and 25% to award B. However, the form was not signed until March 15th by her supervisor and the Dean did not sign it until March 18th. Joelle in HR was not able to process it until March 25th. That means that her payroll is not being charged correctly from March 1st to March 15th. A Cost Transfer form will need to be filled out for March 1st –March 15th.

See next page for cost transfer link and example.

### *[COST TRANSFER](http://www.buffalo.edu/research/forms-catalog.host.html/content/shared/www/research/Forms/Cost-Transfer-Payroll.detail.html) EXAMPLE CON'T*

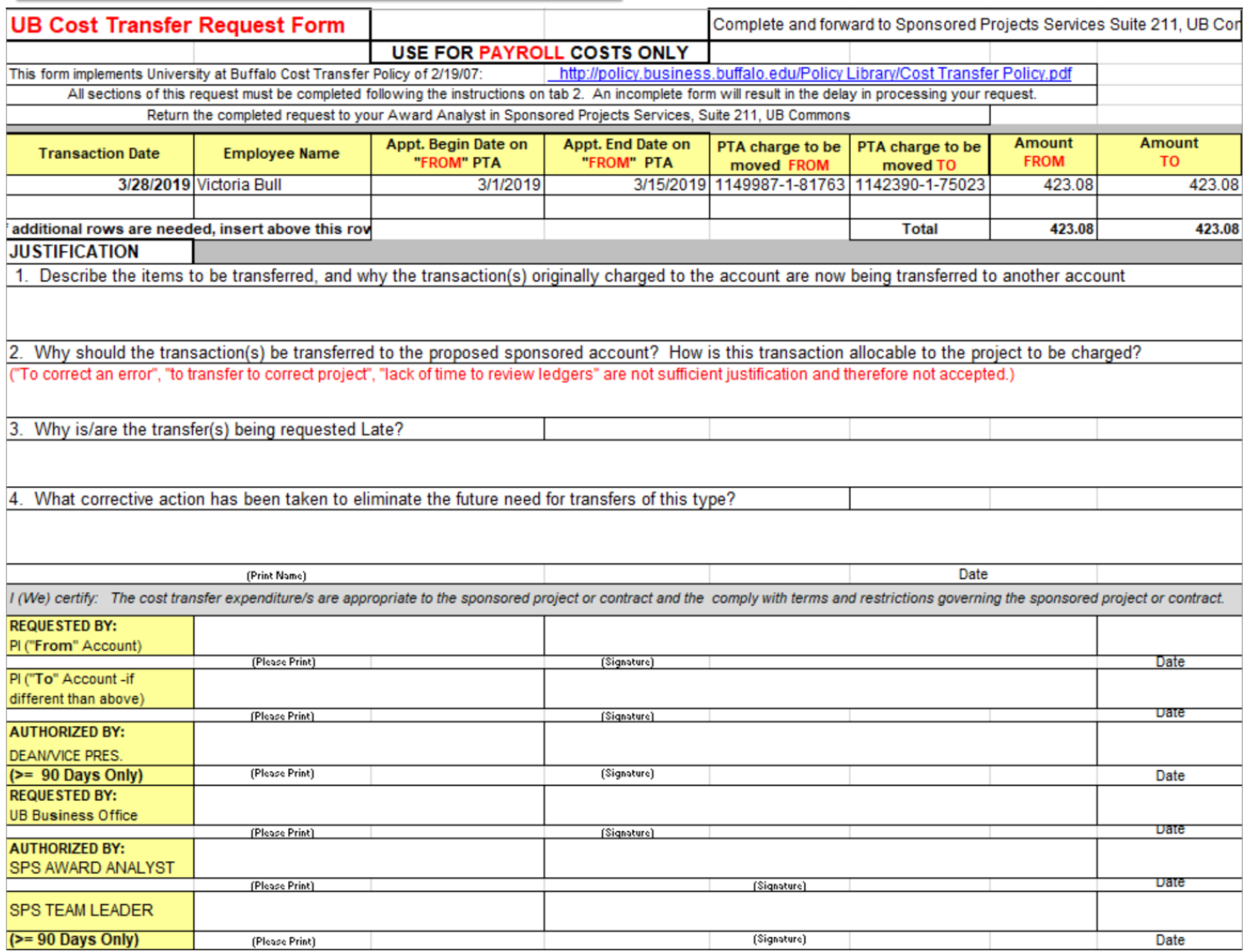

**31 31** 

#### <span id="page-31-0"></span>*SUSPENSE & MISREPRESENTATION OF FUNDING*

 When a labor distribution ends and no form is submitted to continue or change the something an employee's payroll charges fall into and as the name of an account. An employee's payroll falls into suspense when a labor distribution ends and a new distribution is not entered. The suspense account exists as a default account so that employees still receive their paycheck and stay on their health insurance. employees distribution, that employee can fall into suspense. We refer to suspense as

 charges on your awards (misrepresentation if employee's payroll charges are in It is important to keep employees out of suspense so that you are seeing accurate suspense).

 In addition to the scenarios listed, this can happen when you are waiting for account to be extended or a new account to be set up. It is important to prevent this from for the award to be set up At Risk. For a new award ask for the award to be set up 6 weeks prior to the expected start date, and for a continuous award ask for the At Risk to start four weeks to the expected start date. Suspense is a Risk to the University, and you may think you have more funds then you really do **1999** and 1999 and 1999 and 1999 and 1999 and 1999 and 1999 and 1999 and 1999 and 1999 and 1999 and 1999 and 1999 and 1999 and 1999 and 1999 and 1999 and 1999 and 1999 and happening. You can do so by contacting your Agreement Administrator in SPS and ask

# <span id="page-32-0"></span>*RF CONTACTS*

- •HR Contacts by Employee Last Name
	- A-F [Denise Katus](mailto:katus@buffalo.edu)
	- G-L [Joelle Tyler](mailto:jetyler@buffalo.edu)
	- M-S [Sonia Cravatta](mailto:cravatta@buffalo.edu)
	- T-Z Aleathea Rodriguez
- [•SPS Contact by Department](http://www.buffalo.edu/research/about-us/staff-directory/contact-grant-expert.html#P)
- •NSG Contacts for All Departments
	- [Brendan Davis](mailto:brdavis2@buffalo.edu)
	- [Kaitlin Williams](mailto:klw24@buffalo.edu)

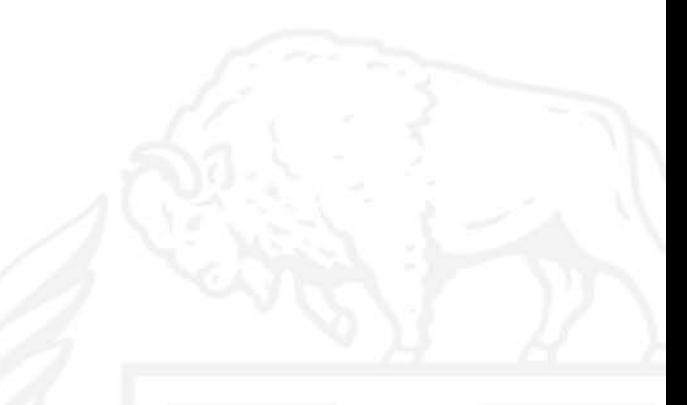